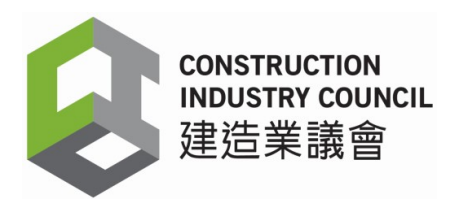

2024 年 4 月最新修訂

# 已測試可與「建造業工人註冊系統」

## (CWRS) 兼容的流動裝置

為方便承建商選擇可與 CWRS 兼容的流動裝置,議會已測試多款符合以下基本要 求,並可讀取工人註冊證及安裝「工地出勤應用程式」的流動裝置。安卓流動裝 置基本要求如下:

- 1. 安卓作業系統必須為 4.4.2 或以上
- 2. 設有並啟用近距離無線通訊(NFC)、無線網路(Wi-Fi)及全球衞星定位系統 (GPS)
- 3. NXP 晶片組 (控制器)

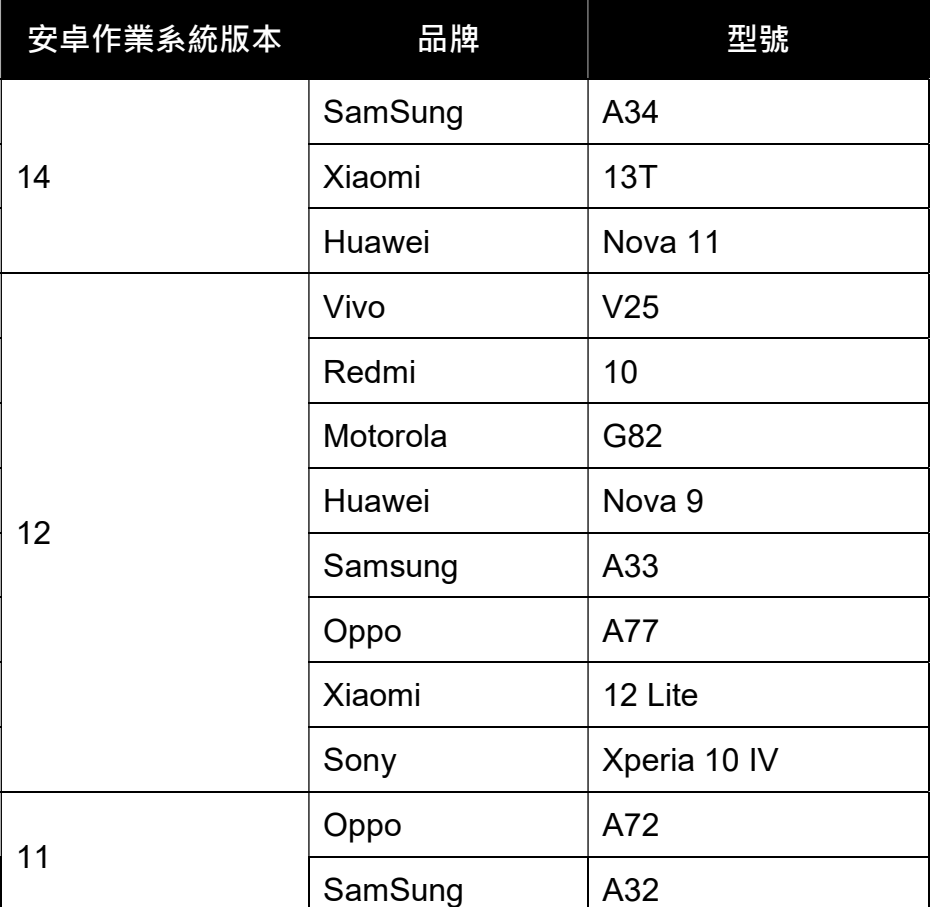

已測試流動電話:

#### 已測試流動裝置:

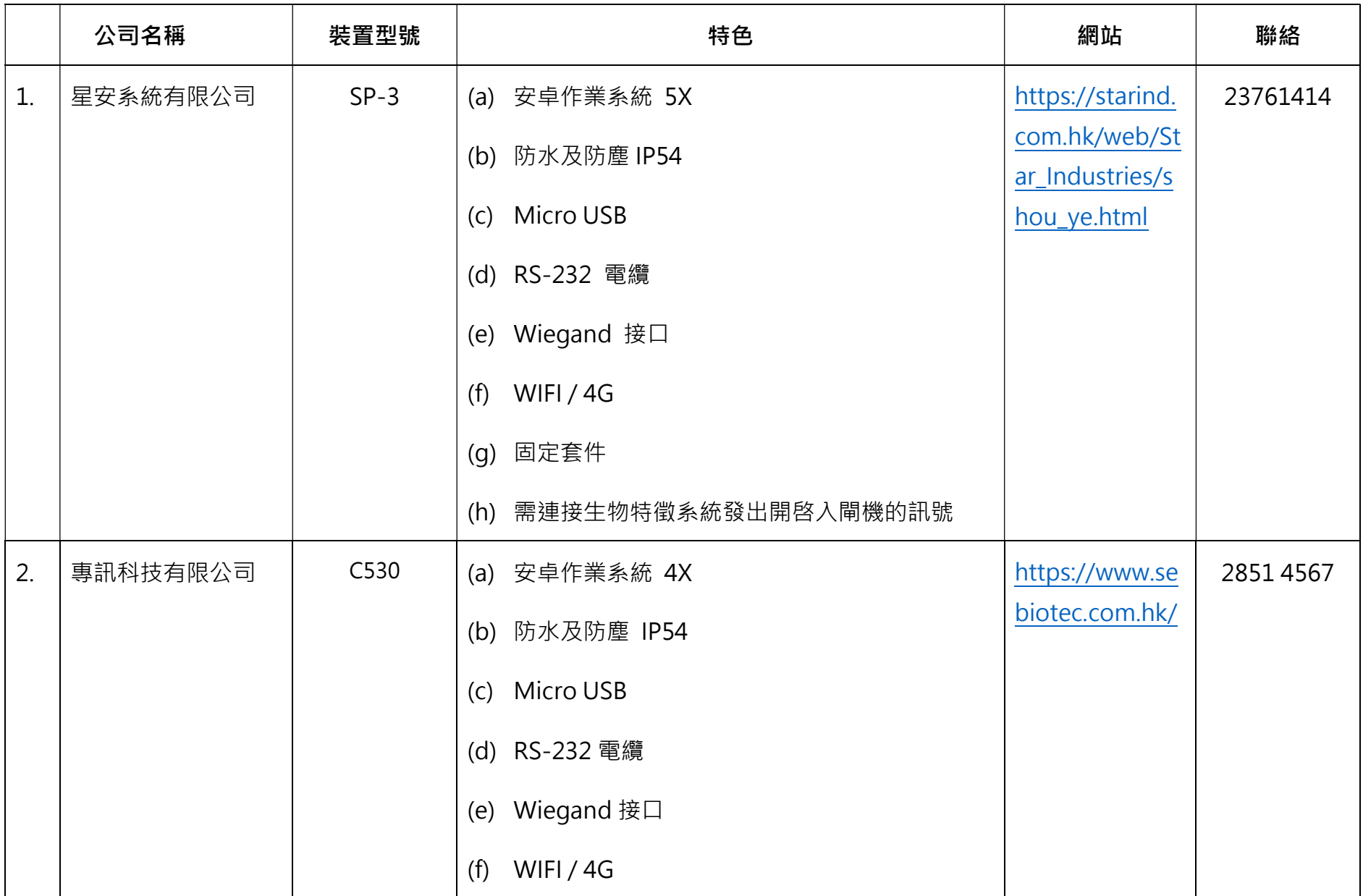

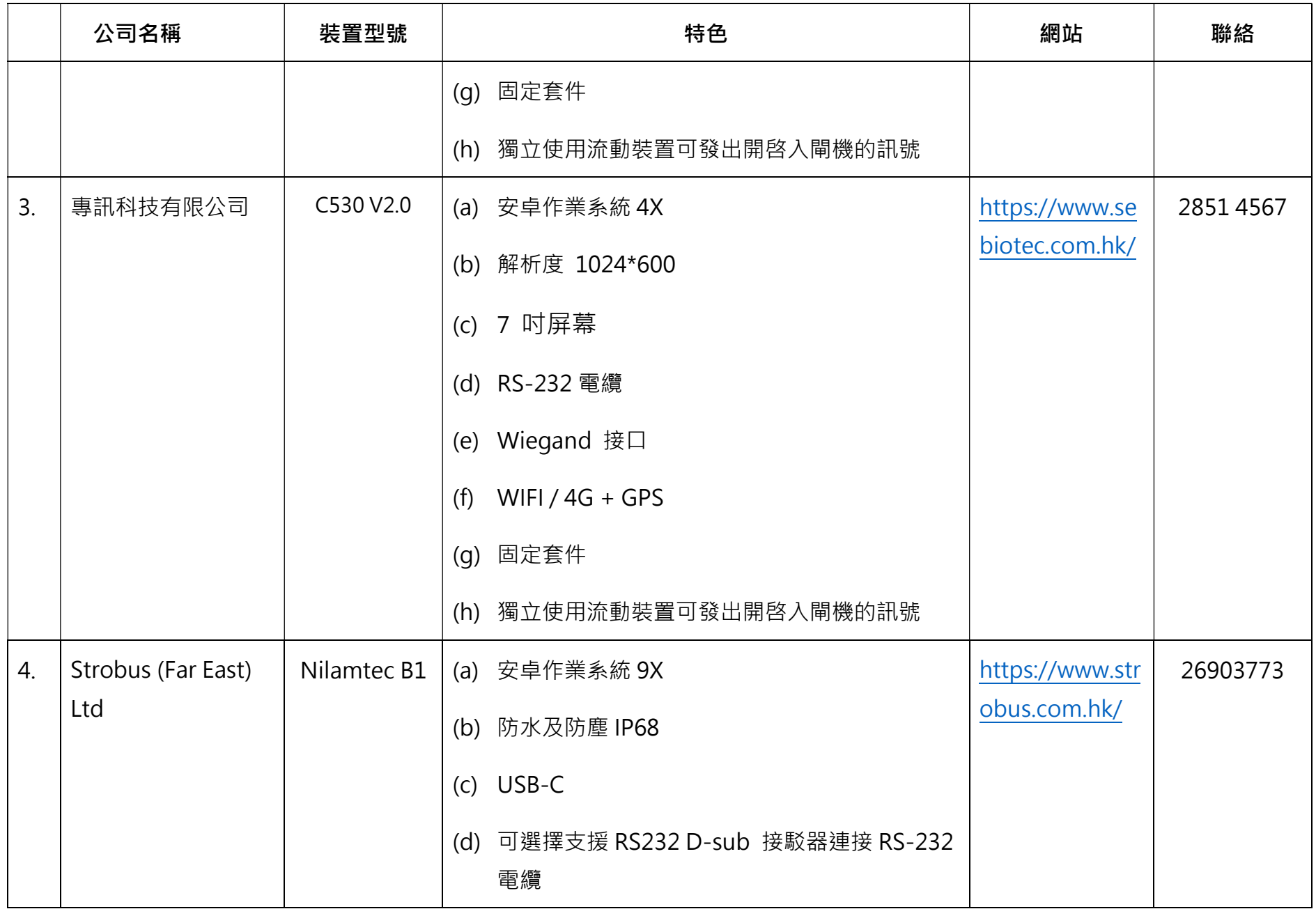

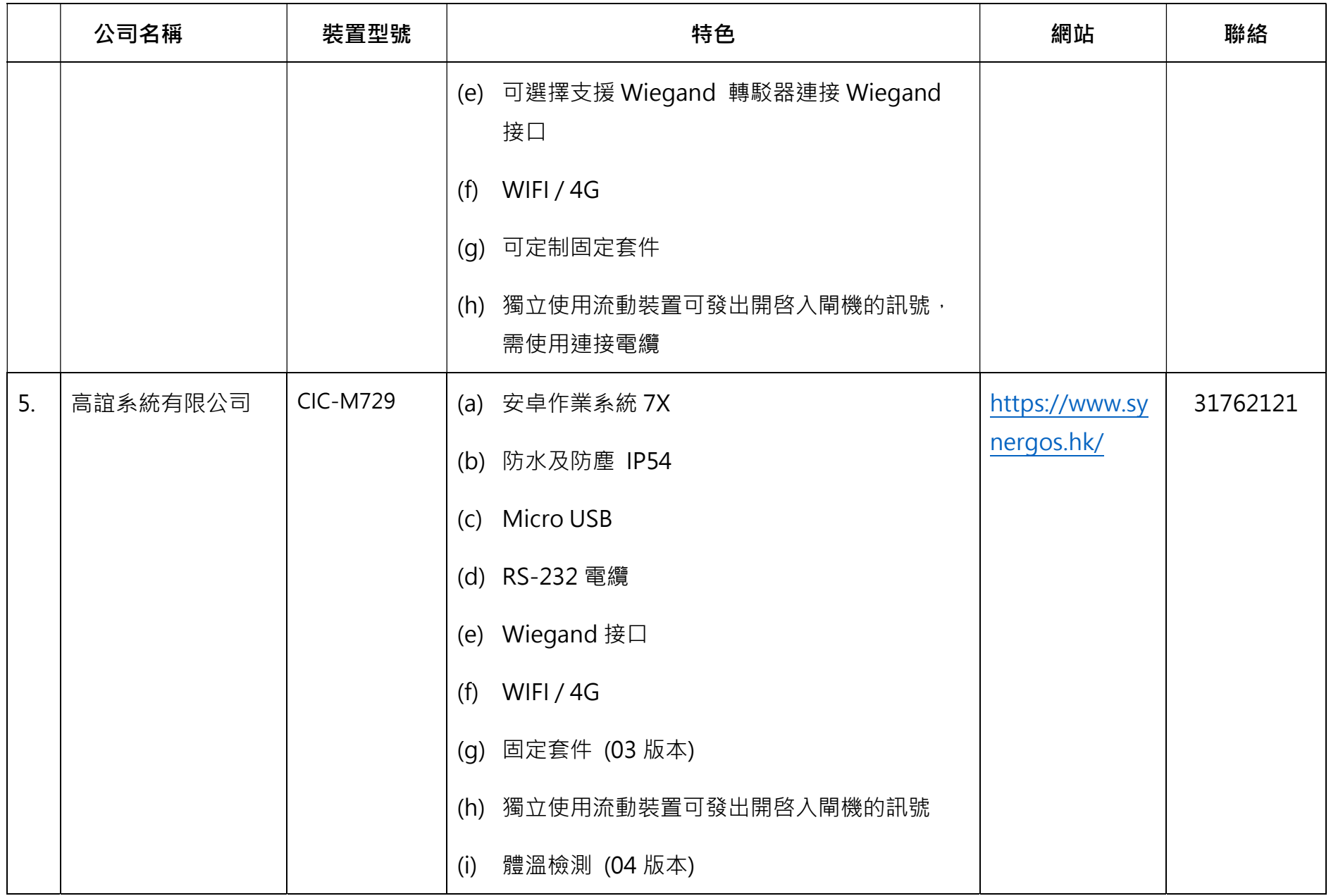

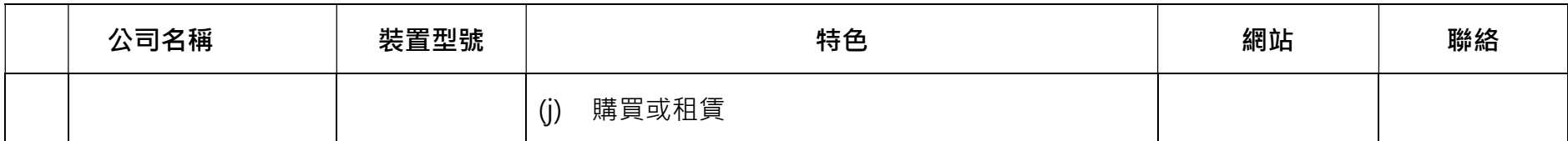

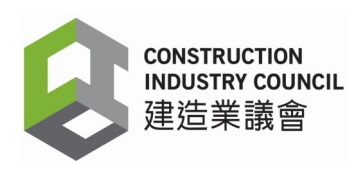

#### 注意:

- 1. 基於安全考量,建造業工人註冊系統(CWRS)[包括建造業工人註冊平台 (CWRG)和建造業議會工地出勤紀錄應用程式]只接受來自香港的互聯網規約 地址(IP Addresses)。如 閣下於連接 CWRS 時遇到任何問題,請聯絡 CWRS 技術支援熱線(電話:2100 9863)。
- 2. 不同型號的流動裝置 NFC 接觸點各有不同,而大部份流動裝置的 NFC 接觸 點均設於背面。如裝置未能感應或正確讀取建造業工人註冊證,請嘗試在距 離流動裝置的不同位置再次拍卡。如問題持續,請參閱有關流動裝置生產商 的網站或用戶手冊,查看 NFC 的詳細功能及天線範圍位置。
- 3. 因應新的安卓作業系統不斷更新,議會會在一個主要的新安卓作業系統推出之 後 6 個月開始測試其兼容性,並提供一定數量可兼容新安卓作業系統的流動 裝置型號。
- 4. 以上清單並非詳盡無遺。如流動裝置型號未在清單載列,建議用戶使用流動 装置前請先進行可行性測試。如需咨詢建造業議會(議會),用戶請將流動 装置的技術規格電郵議會(電郵:cwrs\_helpdesk@cic.hk)。
- 5. 由於安卓作業系統版本 10 及以上版本的"MAC Address"自動設定為隨 機,用戶需根據附件步驟手動更改該設定。
- 6. 使用安卓作業系統版本 10 及以上版本時,不論有否使用 SIM 卡,也必須連 接穩定 Wi-Fi 網絡(例如透過個人熱點接收的 Wi-Fi 網絡)。
- 7. DAR 應用程式安裝在 Android 13 裝置的注意事項:
	- (a) 在註冊新裝置時,可能會出現「裝置重複註冊」的提示,用戶不需要理 會該提示。
	- (b) 在 DAR 應用程式中,所有 Android 13 裝置的 MAC 地址(MAC Address)均相同。
	- (c) 在 DAR 應用程式中, 所有 Android 13 裝置的名稱均相同。
	- (d) 若工地上有多個 Android 13 裝置,請勿在合約尚未結束前解除裝置。
	- (e) DAR 應用程式的其他功能在 Android 13 上可正常運行。

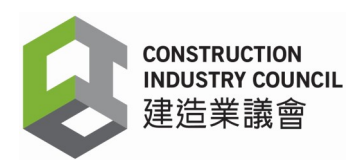

### 如何將 Android 10 及以上版本手機 MAC 地址(MAC Address)設置為本機地址(MAC Address)

使用 Android 10 及以上版本的用戶安裝 DAR APP 需注意, 由於 DAR APP 是使 用 MAC address 用來確定用户裝置(Mobile Device)身份, 但 Android 系統在 ver 10 版本開始,預設 MAC address 為隨機,因此用户必須設定 MAC address 為 本機方可使用 DAR APP。(如果使用隨機模式會導致裝置提示再次重新註冊/無法 登錄。)

1. 請在您的智慧手機上打開-設定。

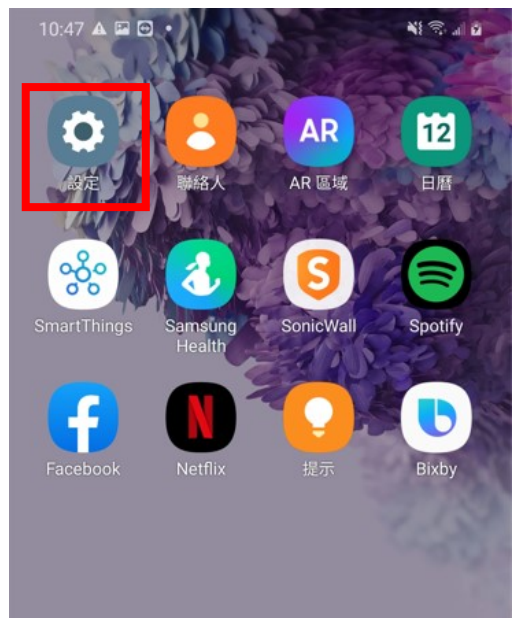

2. 在設定中,請選擇-連接

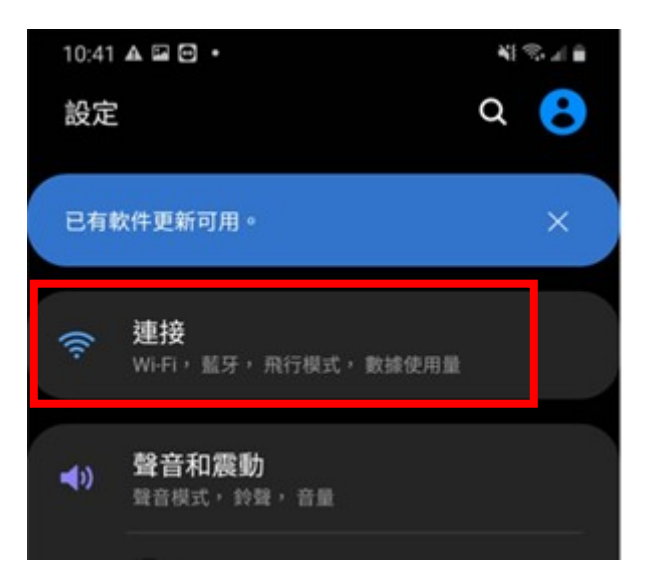

3. 請選擇當前使用的 WIFI

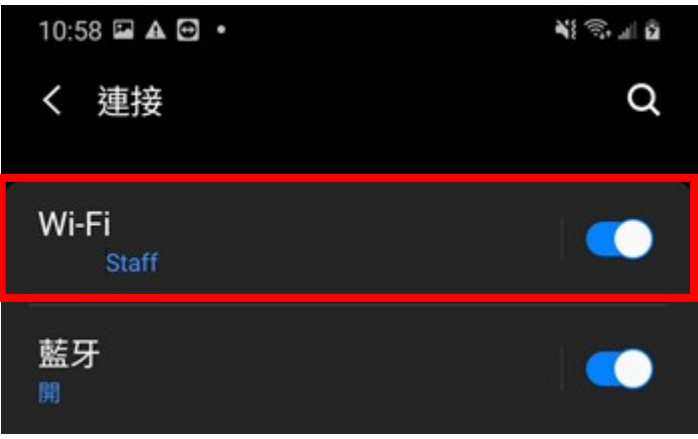

4. 點擊右邊的齒輪圖標。

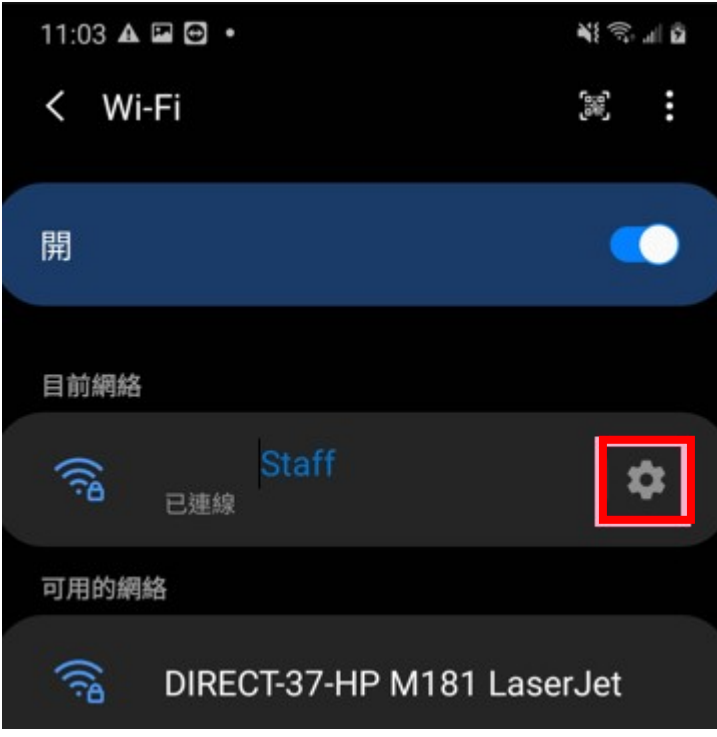

5. 在下方選擇-進階選項。

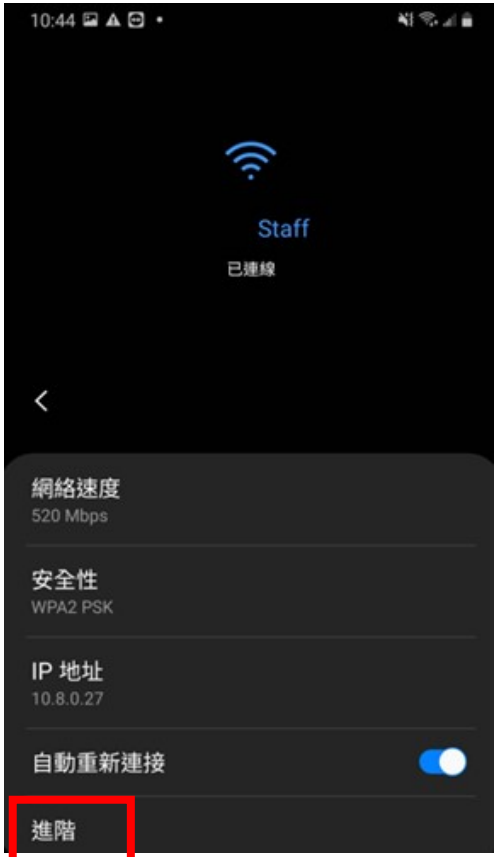

6. 在下方選擇-使用手機 MAC。

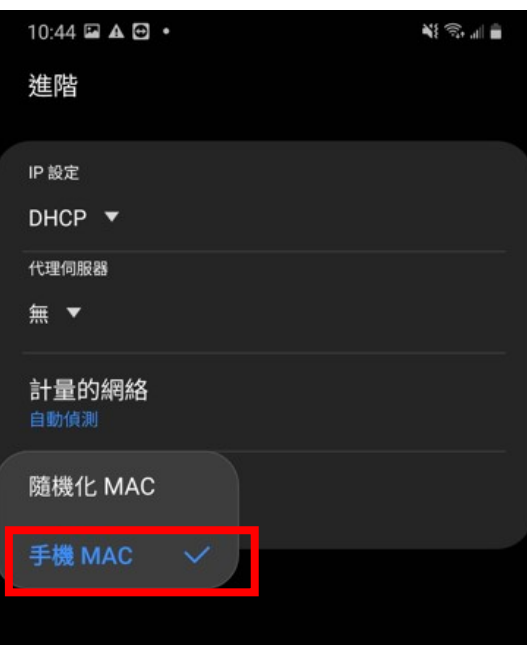

#### 備註: 部分裝置可於隱私上選擇。

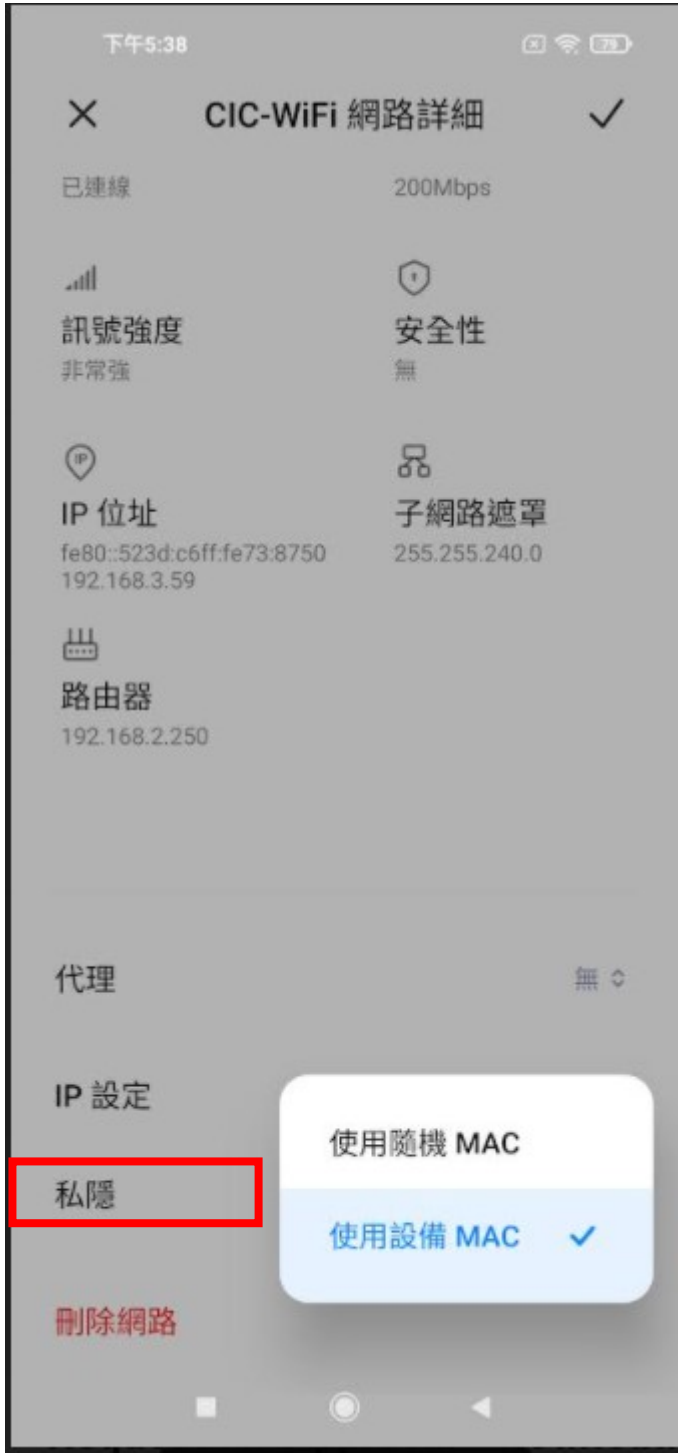

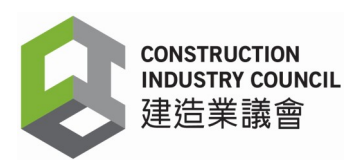

#### 免責聲明

- 1. 議會已測試此網站所載列的流動裝置型號,可以成功透過「工地出勤紀錄應 用程式」("DAR App")讀取建造業工人註冊證。所有測試流動裝置均屬原 廠產品,非原廠產品實際表現或會有所不同。
- 2. 議會"DAR App"的實際表現或會因應個別裝置而有所不同。讀證表現亦會 因應在流動裝置上拍卡的動作及拍卡時的精準度有所影響。
- 3. 其他因素如作業系統版本、軟件版本、NFC 感應範圍、流動裝置的操作系統 設定、操作環境、網絡連接及拍卡動作等,也可能會影響"DAR App"讀取 建造業工人註冊證的表現及操作。
- 4. 儘管我們已盡合理努力確保本文件所載列資料均屬準確,惟用戶必須在使用 流動裝置前在實際環境及就與用戶其他系統是否兼容(如有)進行測試。
- 5. 議會保留在無需事前通知的情況下對這份文件作出任何修訂的權利。